# Spatial Database Management GEP 664 / GEP 380 Class #5: Data processing

Frank Donnelly

Dept of EEGS, Lehman College CUNY

Spring 2019

Today's Topics

# Data Formats

Data Import and Export

Data Cleaning

Next Class

#### 

K ロ ▶ K 御 ▶ K 聖 ▶ K 聖 ▶ │ 聖 │ 約 9 0 ℃

ETL

Extract : data is pulled from various sources Transform : data is cleaned and harmonized to fit the target Load : data is loaded into the target database

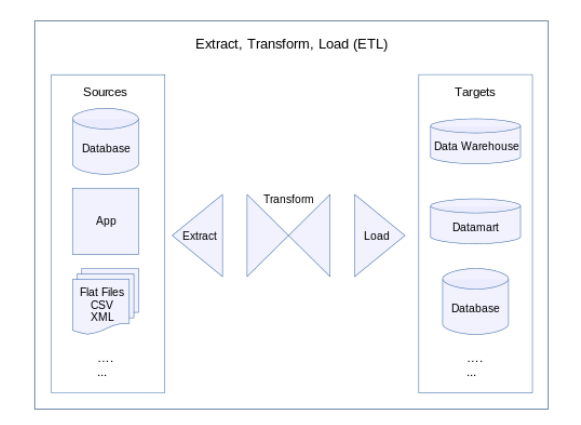

# Data Interchange Formats

Machine-readable data has an inherent, basic structure so computers can parse it. Data files can fall into three categories:

- Plain text : characters of readable data without any graphical representation. Can be viewed anywhere.
- Rich text : characters of readable data with mark-up to denote style, organization, and semantics. Can be viewed anywhere, but may need specific software to compile for proper display and processing.
- Binary file : data is encoded as binary objects. Requires specific software to view and interpret.

# **ASCII TABLE**

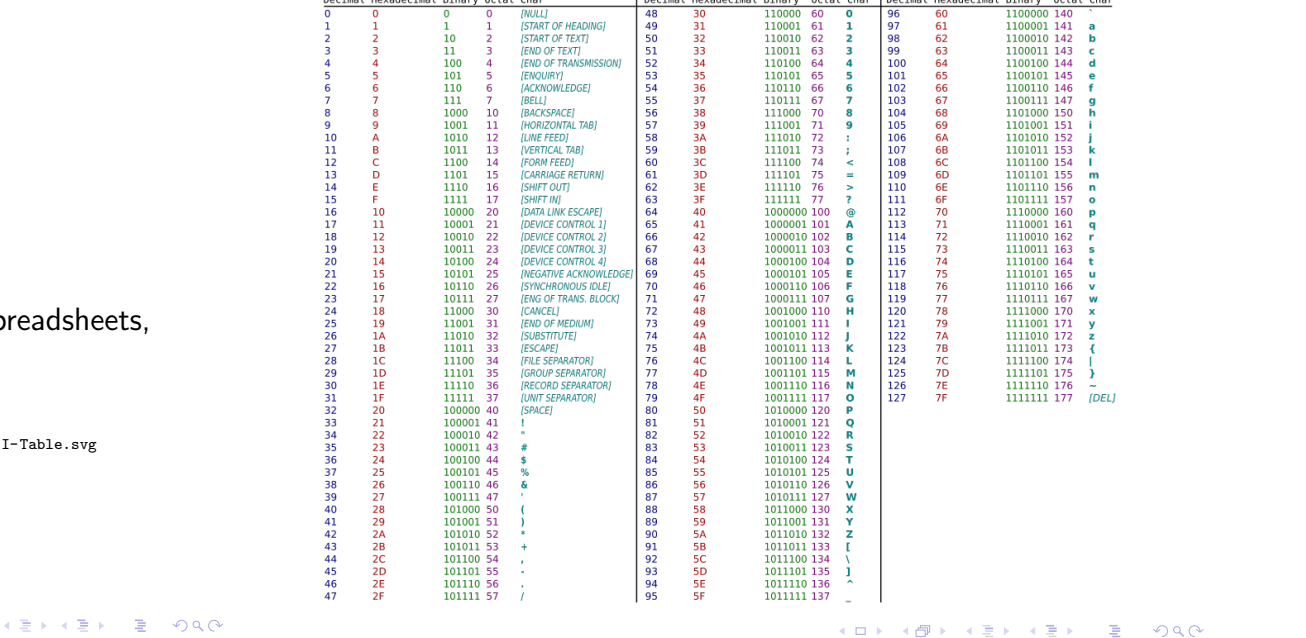

#### ▶ Simple format

- ▶ Characters are encoded using a standard
	- UTF-8, LATIN-1, Windows-1252
- ▶ Can be viewed in any operating system
- $\blacktriangleright$  Can be viewed in any software (text editors, sp word processors, web browsers, etc.)

 $\begin{picture}(130,10) \put(0,0){\dashbox{0.5}(10,0){ }} \put(15,0){\circle*{1}} \put(15,0){\circle*{1}} \put(15,0){\circle*{1}} \put(15,0){\circle*{1}} \put(15,0){\circle*{1}} \put(15,0){\circle*{1}} \put(15,0){\circle*{1}} \put(15,0){\circle*{1}} \put(15,0){\circle*{1}} \put(15,0){\circle*{1}} \put(15,0){\circle*{1}} \put(15,0){\circle*{1}} \put(15,0){\circle*{1}} \put(15$ 

▶ Good format for digital preservation

Image source: https://commons.wikimedia.org/wiki/Category:ASCII#/media/File:ASCI

#### Fixed-width Plain Text

### Delimited Plain Text

Each row is a record. All values have a set length and must be parsed using their starting positions. Header row possible but uncommon. File extensions vary.

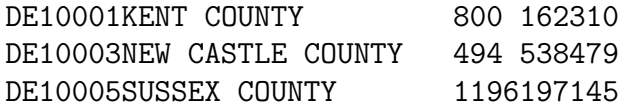

Each row is a record. All values separated by a delimiter. Most common are commas, tabs, and pipes. Header row optional. File extensions vary, commonly .csv, .txt, .tsv.

USPS,STATE,COUNTY,NAME,AREA,POP2010 DE,10,001,KENT COUNTY,800,162310 DE,10,003,NEW CASTLE COUNTY,494,538479 DE,10,005,SUSSEX COUNTY,1196,197145

Values may be quoted to preserve text and to escape characters. Quotes can be applied to all text, or only to text that must be escaped.

DE, 10, 003, ''NEW CASTLE COUNTY, DELAWARE'', 494, 538479

#### XML Rich Text

#### AKA formatted text. Same as plain text, except:

- ▶ Characters are marked-up to add meaning for organization, description, or display
- $\blacktriangleright$  Mark-up can include  $\lt$ tags  $>$ around values  $\lt$ /tag  $>$
- ▶ Or punctuation that describes relationships 'element' : {value1, value2}
- � While richer and readily readable, complexity requires tools for processing

#### Hierarchical, nested-structure where mark-up supplies meaning to values. XML is the general structure for defining limitless of vocabularies (XHTML, KML, GPL...)

#### <record>

```
<state usps='DE'>
        <code>10</code>
        <county>
            <code>003</code>
            <name>New Castle County</name>
            <area type='sqmi'>494</area>
            <population yr=2010>538479</population>
       </county>
   </state>
</record>
```
**Kロト K個 K K ミト K ミト / ミー の Q (^** 

イロト (個) イミドイミド (ミ) のんぴ

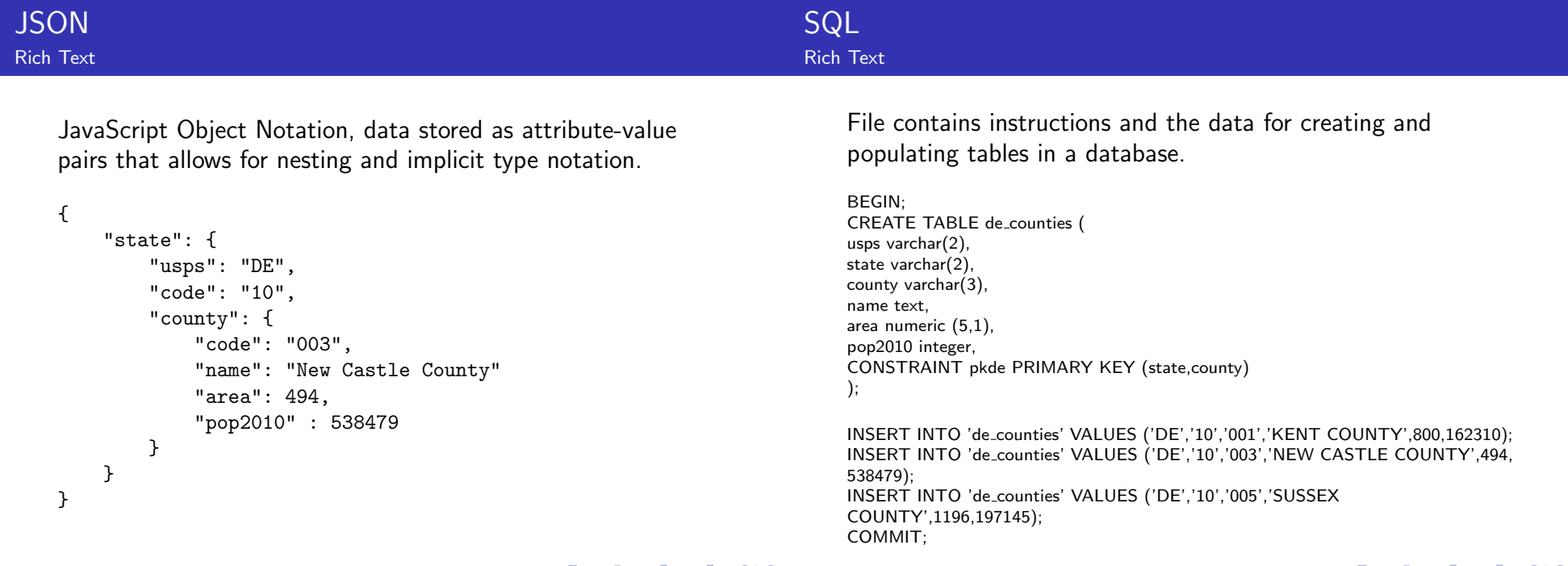

- ▶ These formats are not encoded in plain text and require specific software to open and manipulate
- � Common data formats include spreadsheets (Excel .xls and .xlsx, Calc .ods) and dBase files .dbf
- $\blacktriangleright$  Import / export support for these formats varies with different database packages
- � Spreadsheet programs are capable of saving files as delimited text

# Data Formats

Data Import and Export

# Data Cleaning

Next Class

K ロ → K 御 → K 君 → K 君 → 三君 → の Q Q →

# COPY command

# COPY Caveats

The SQL standard does NOT include commands for importing and exporting data. Implementations are database-specific

- ▶ The PostgreSQL COPY command is non-standard SQL for importing delimited text data
- ▶ SQL COPY works on localhost but NOT on client machines connecting to a remote server
- $\blacktriangleright$  The psql \copy command is a non-SQL command that works locally or remotely
- ▶ The pgAdmin interface also has user-friendly GUI tools for import and export

Regardless of which approach you use, you must create a table in the database first, and then copy data into it. The order of the columns and data matters. Approaches:

- 1. Create the perfect table in the database. Clean your data up in an external program to the maximum extent. Load it in.
- 2. Create a staging table in the database. Clean your data up in an external program to the minimum extent. Load it in. Do more cleaning and transformation in the staging table. Create the perfect table, load from the staging table, delete staging table.

# Import / Export data with COPY

# Import / Export Data with pgAdmin

Import: Comma-delimited with header row

COPY nyc.weather\_staging FROM 'C:\user\weatherdata\newobservs.csv' WITH DELIMITER AS ',' CSV HEADER;

Export: Tab-delimited with header row, and optional command to put quotes around id column (to preserve as text)

COPY nyc.weather\_staging

TO 'C:\user\weatherdata\newobservs.txt' WITH DELIMITER AS '\t' CSV HEADER FORCE QUOTE station\_id;

Make sure to move data files to directory BEFORE launching pgadmin / psql; it won't detect files moved there after launch.

https://www.postgresql.org/docs/10/sql-copy.html

イロトメタトメミトメミト (毛) のんぴ

Create empty table with structure. Right click on table, choose Import/Export. Must specify: Import/Export, Filename, Format, Header, Delimiter, Quote.

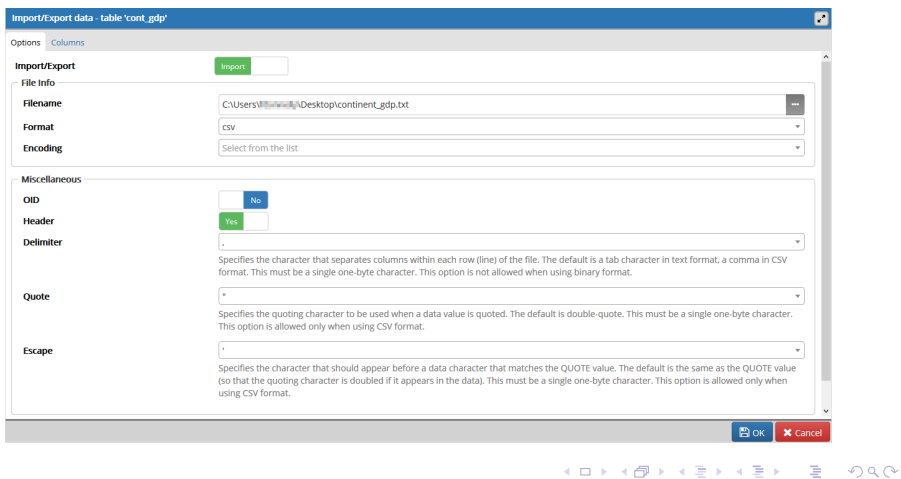

# GUI for Exporting Query Results

In pgAdmin use the SQL window, write a statement, and when executing write the result directly to a text/csv format.

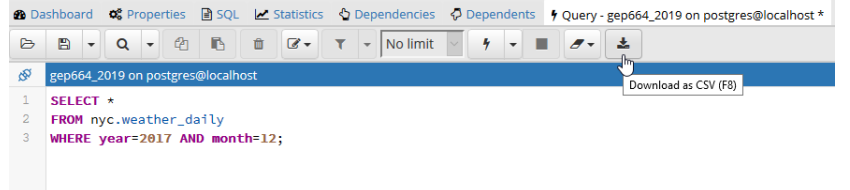

Change export options under File - Preferences - SQL Editor - CSV Output

# Importing & Exporting Data into PostgreSQL

- ▶ Use the COPY command for delimited text files
- ▶ Use the pgAdmin GUI to load text or binary files
- ▶ With PostGIS use the shapefile loader plugin for shapefiles and DBFs
- ▶ QGIS DB Manager can also be used for loading shapefiles
- ▶ Use backup and restore for SQL dump files
- ▶ For tiny datasets use manual INSERT statements

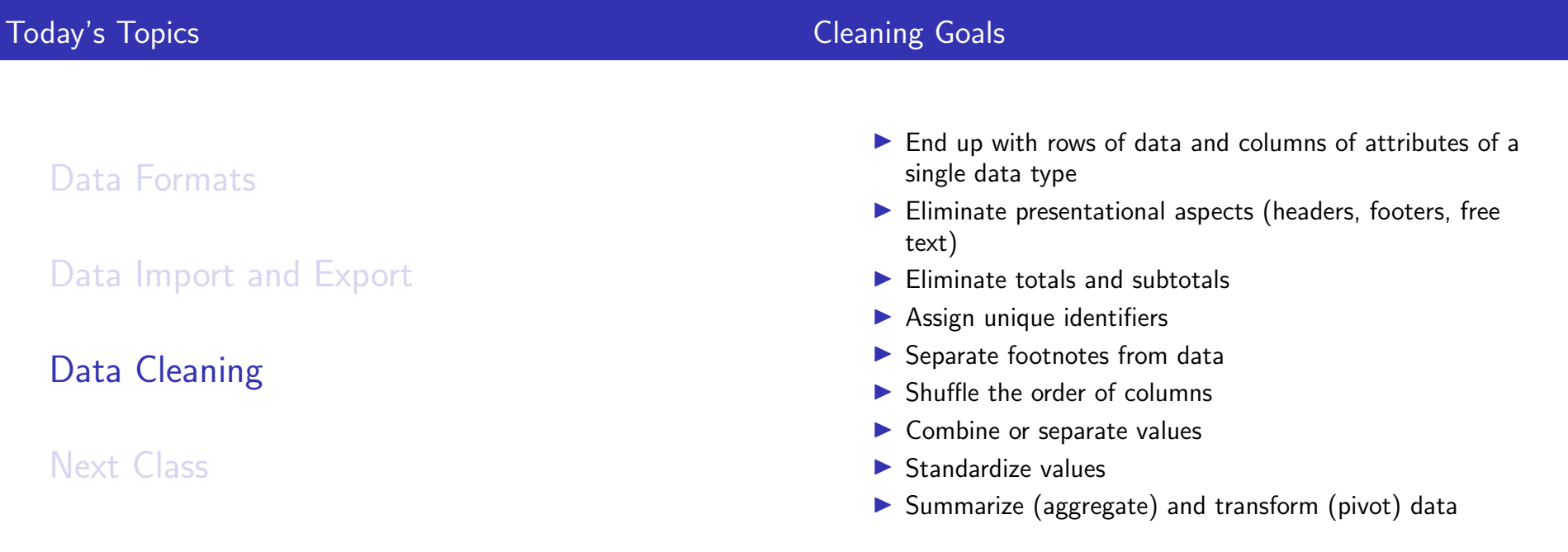

#### **K ロ ▶ K @ ▶ K ミ ▶ K ミ ▶ 『 ミ 』 の Q Q ^**

# Spreadsheets vs Databases

# Excel is Lousy with CSV Files

Spreadsheets and databases have similar functions for cleaning and re-organizing data, but for databases the data must be well-structured in order to import it.

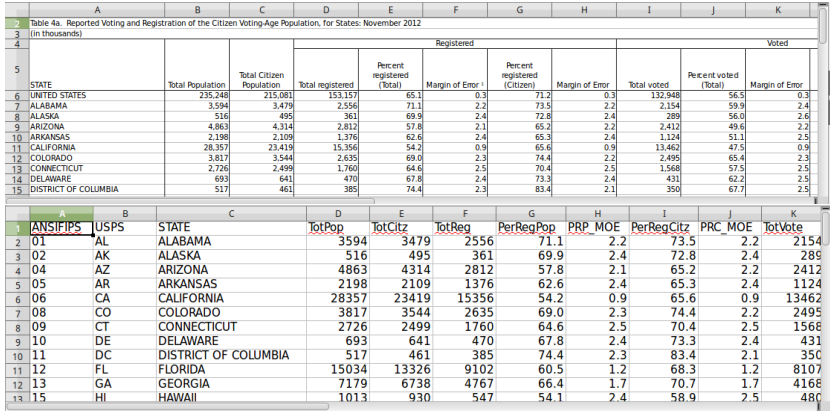

You should NEVER doubleclick on a CSV file to open it in Excel - Excel makes bad assumptions about formatting data. This:

USPS,STATE,COUNTY,NAME DE,10,001,KENT COUNTY DE,10,003,NEW CASTLE COUNTY DE,10,005,SUSSEX COUNTY

#### Becomes this:

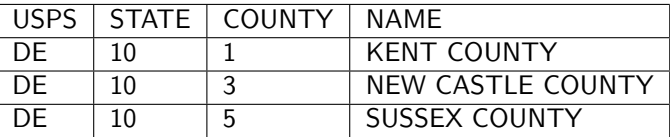

**Kロメ (部) (差) (差) (差) のなぐ** 

To preserve ID codes or other values as text, to prevent loss of leading zeros and value transformation:

#### MS Excel

Open the software to a blank project. Go to Data - Import From Text, and for each ID column set the column type to text, then open.

#### Libre Office Calc

Is smarter. Doubleclick on files to open them; for delimited text you will automatically be prompted to designate columns as text. Can also select File - Open from within the software.

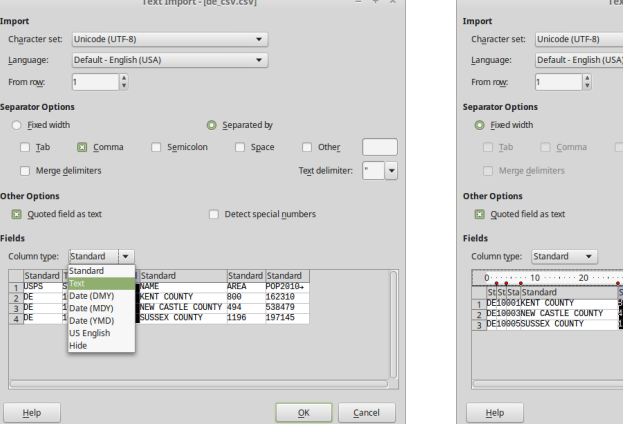

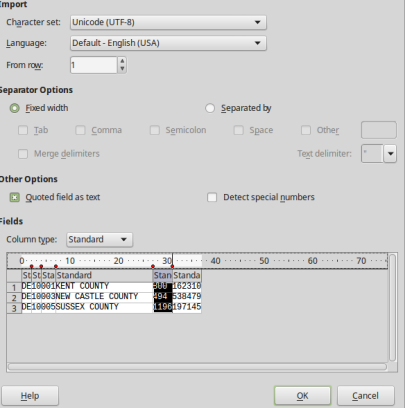

t Import - [de\_fw.txt]

 $+$   $\,$   $\times$ 

K ロ → K 御 → K 君 → K 君 → 三君 → の Q Q →

#### 

# Common String Operations

In spreadsheet (ss) and database (db): Transform data types: TEXT and VALUES (ss), CAST (db) Combine multiple: CONCATENATE (ss), double pipes  $\text{col1} \mid \text{col2}$  (db) Split strings into multiple values: Text to values tool (ss), SPLIT\_PART (db) Return subset based on position: LEFT, RIGHT, MID (ss), LEFT, RIGHT, SUBSTR (db) Replace text with something else: Find and replace feature (ss), REPLACE or SET - UPDATE (db) Remove trailing and leading white space: TRIM (both) Convert cases: UPPER, LOWER (both) Capitalize: PROPER (ss), INITCAP (db)

### Spreadsheets and Logic

In a spreadsheet use the IF statement to make decisions, and parentheses to nest them

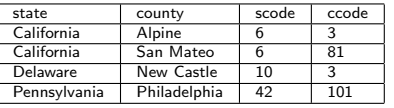

 $=$ IF(len(c2)=1,concatenate(''0'',c2),c2)  $=$ IF(len(d2)=3,d2,IF(len(d2)=2,concatenate(''0'',d2), concatenate(''00'',d2)))

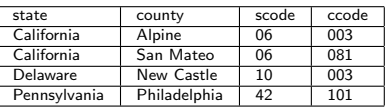

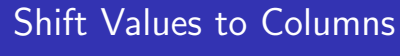

#### Pivot Table

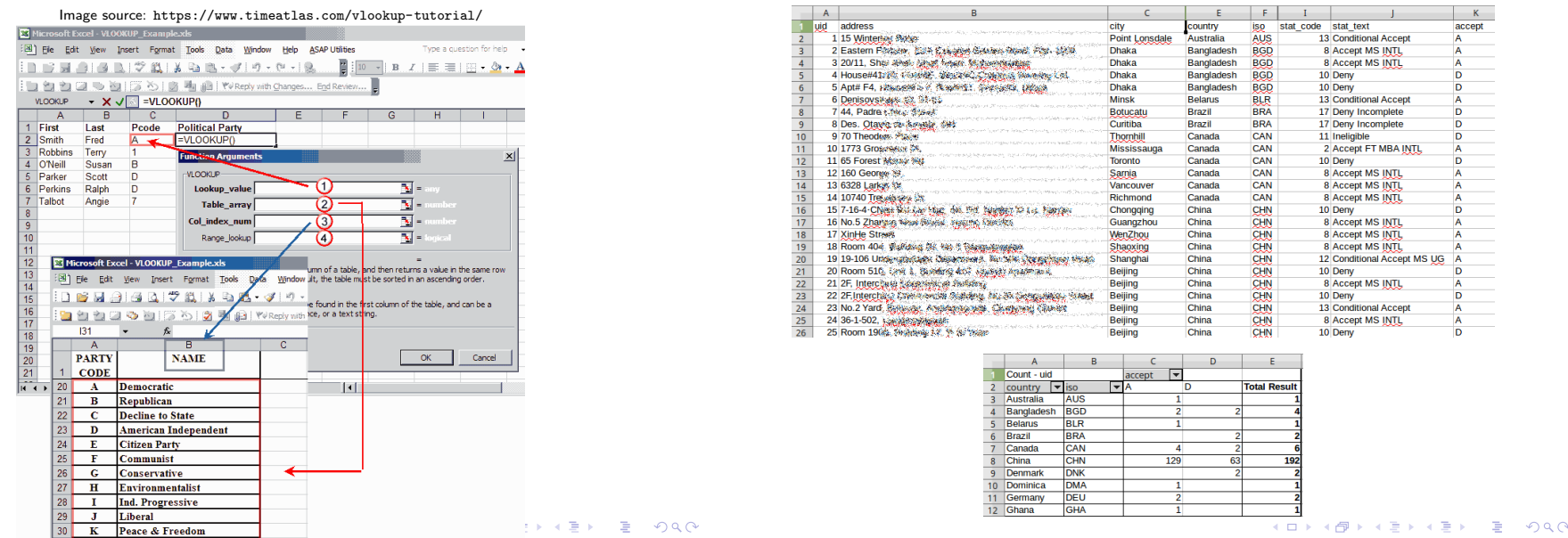

Creating Aggregates

# Cleaning Exercise - Copper Data

- ▶ Data on mines and smelters from the USGS Data Catalog
- ▶ Data on imports and exports from UNdata (Comtrade)

- ▶ Possible in a spreadsheet with formulas (SUMIF, COUNTIF), but awkward
- $\blacktriangleright$  Can be done with pivot table
- $\blacktriangleright$  (In Excel you can also reverse pivot to split up values)
- ▶ May be simplest to create in the database with GROUP BY

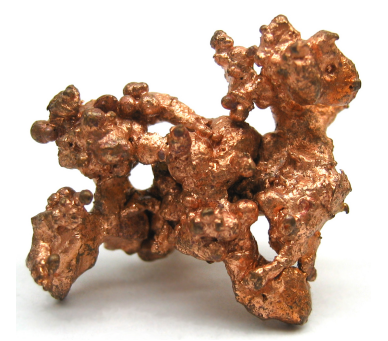

Image source: https://en.wikipedia.org/wiki/Copper

Free, open source tool that's great for cleaning messy data and handling larger datasets that spreadsheets can't manage.

- � http://openrefine.org/
- $\blacktriangleright$  Simple binary executable file
- ▶ Runs in any web browser
- $\blacktriangleright$  Takes spreadsheets and delimited text as input
- $\blacktriangleright$  Use text facet tool to standardize values and fix mis-spellings
- ▶ Use numeric facet tool to identify text buried in numeric columns

Data Formats Data Import and Export Data Cleaning

Next Class

**K ロ ▶ K 御 ▶ K 聖 ▶ K 聖 ▶ 『 臣』 の Q Q ^** 

### Due Next Class

# PostGIS in Action Readings

The following are due at the beginning of our next class:

### Assignment  $#5$

Posted on the course website

#### Readings for Class  $#6$

Listed in the syllabus, in the PostGIS In Action book

#### READ preface, Chapters 1, 2, & 5

But in these chapters you can skim or skip the following:

- ▶ 1.4.5: Read, but don't install OpenJUMP
- ▶ 2.2.7: Polyhedrals and Tins
- ▶ 2.2.8 Curved geometries
- ▶ 5.2 OpenJUMP
- $\triangleright$  5.4 & 5.5 uDig & gvSIG